## **ARTWORK CONVERSION SOFTWARE, INC.**

\*当資料中の会社名・製品名等は、各社の商標または登録商標です。 Artwork-Solutions 2013.04-AW またまたは、およびのおよびのおよびのおよび

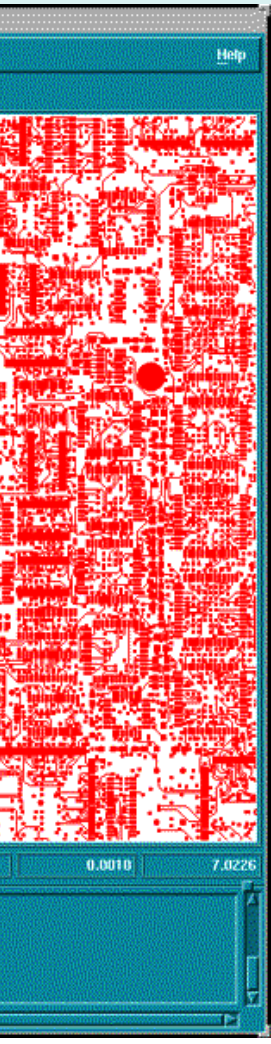

## 機能概要

- ◆ コンポジット(複合図形)<br>- プロットの ペイントと プロットの、ペイントとスクラッチのプレビュー
- **◆ コマンドは、メニューから**<br>マキ、直接キーボードから でも、直接キーボードからでも実行できます
- ◆ Allegro, Mentor, PADs, Protel その他のアパーチャーリスト・トランスレータ
- ◆ Gerber フラッシュデータ から Excellon Drill 作成
- ◆ レーザープリンタ、インク<br>- ジェット <sup>語雲プロ</sup>ッタ(フ ジェット、静電プロッタ(オ プショナル)への高速高精度のプロット
- ◆ フローティング・ネットワ<br>ハーク・ライヤンフ・ チーム ーク・ライセンス: チーム<br><sub>全昌で気軽に利用可能</sub> 全員で気軽に利用可能
- ◆ 表示装置:RS274D,<br>DS274X お上び ME RS274X, および MDA Autoplot
- ◆ プラットフォーム<br>- LINUY <del>I</del>F UNIX 版: Sun, HP, AIX, SGI Windows 版: Windows95/98/NT

#### 国内代理店:

 アートワーク・ソリューションズ合同会社東京都八王子市越野 11-13 Ⅲ-107<br>Тө⊡042-675-6345 Еэх: 042-675-6 Tel: 042-675-6345 Fax: 042-675-6345 E-mail: yamamoto@artwork-solutions.co.jp

#### 開発元:

 ARTWORK CONVERSION SOFTWARE, INC 417 Ingalls St., Santa Cruz, CA 95060, USA Tel: 831-426-6163 Fax: 831-426-2824 Email: info@artwork.comwww.artwork.com

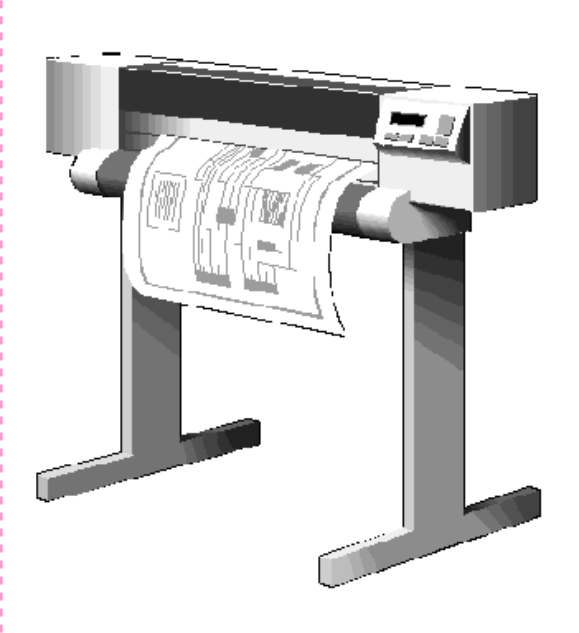

#### ハードコピー出力

XGBRVU からは非常に高精度なハードコピーが得られます。以下のフォーマットが出力できます

・Laserjet とそのコンパティブルマシンーHPGL と HPGL2 フォーマット<br>-の他の PTL ユ カのプロッター ・Deskjet, Designjet その他の RTL 入力のプロッター<br>ーRTL フォーマット ーRTL フォーマット ・図形化ドキュメント管理システム-TIFF フォーマット

Versatec, Calcomp, Raster Graphics などの電子プロッタ用の追加オプションもあります。

## FIRE9000 と RS274X のポリゴン・サポート

#### プラットホーム

以下のプラットホームがサポートされています。SunOS, Solaris, AIX, HPUX, SGI Windows 95/98/2000/NT/XP/7

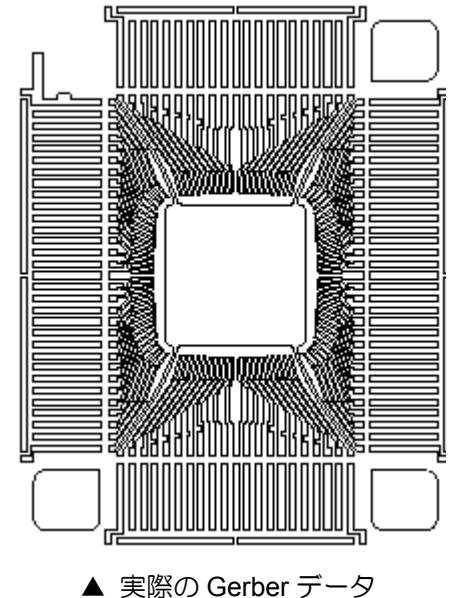

GBRVUはRS274Xポリゴン(G36/G37)と Fire 9000 の POEX/POINT コマンド<br>の両老をサポートにもす の両者をサポートします。

これによって、フォトプロッタで作成 されるフィルムと同じ図面をプロット して、そのプリビューができるようになります。

ポリゴン・モードでは、Gerber データ にはバウンダリしか入っておらず、プ ロッタが各領域を塗潰しています。他 の多くのGerberビューアーではこれを エミュレートすることはできないの で、最終結果を詳細にプリビューするのが困難です。

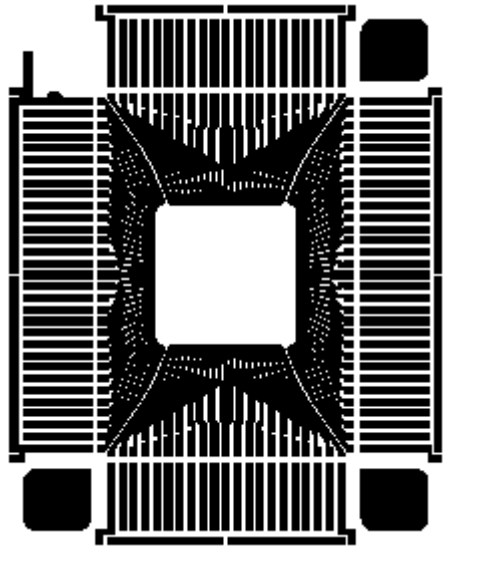

▲ GBRVU によるプレビュー

"WYSIWYG"(what you see is what you get)ファッションでディスプレイできます。ファイルをロードするだけで、そのデータベースを表示して検図や計測に使用できます。メニュードリブンのインタフ

ックプロット』して見たいことがあります。このときに、GBRVU を使えば、アプリケーションから直接のサポートも可能です。多くのタイプのレーザープロッターやインクジェットプロッターのユーザーで、

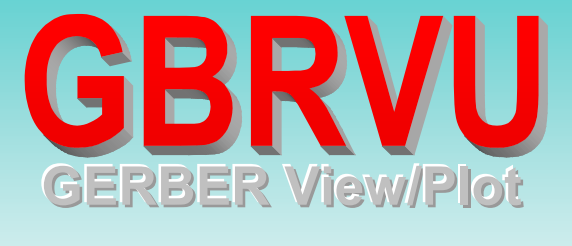

# xgbrvu - top.job.top.apt File Mew Tools Info Plot Layer | Aperture | Plot Screen | Plot Window | Highlight Apt. wee at first corner of window bo

- GBRVU を使えば、UNIX ワークステーションおよび PC 上で、Gerber フォトプロッタ・ファイルを真の<br>——"WYSIWYG" (what you see is what you get). ファッションでディフプレイできます。 ファイルをロー ェースなので、操作方法を覚えるのは簡単です。
- プリント基板設計では、使用しているボード設計用ソフトウェアで作られた Gerber データを直接『チェ プロットするより、最終のフォトプロットとほとんど同じ高精度でチェックプロットを獲得できます。
- GBRVU は、ほとんどの業界標準のプロッタやプリンタをサポートします。また、最高級の静電プロッタGBRVU は最高速のソリューションであることが知られています。
- GBRVU は、FIRE 9000 Autoplot header と、組込みのマクロ定義アパーチャー、多角形のマージされた明暗(ダーク・アンド・クリア)レイヤーなどの RS274X 機能をサポートします。<br>-

**ARTWORK CONVERSION SOFTWARE, INC.**

#### グランドプレーン・ディスプレイ

GBRVU は、左図の『パワープレーン』の例のようにネガティブと ポジティブのレイヤを組合わせた図面であっても、フォトプロッタ が『フィルム』を作成するときと、全く同じようにディスプレイに表示します。

### レイヤ・ディスプレイ

Layer Name On/Off Paint/Scratch/Neg Color Agbrvu/examples/top.gbř | □ Paint T  $\overline{2}$ Paint  $\overline{\mathbf{3}}$ П. Paint  $\overline{4}$  $\Box$ Paint  $-5$ п Paint  $\Box$ Paint 32 レイヤまでを同時表示 レイヤ表示のオン/オフ Paint/Scratch/Negative の<br>「Title F カラーとフィルパターンの設定切替え

 $Layer - top, job$ 

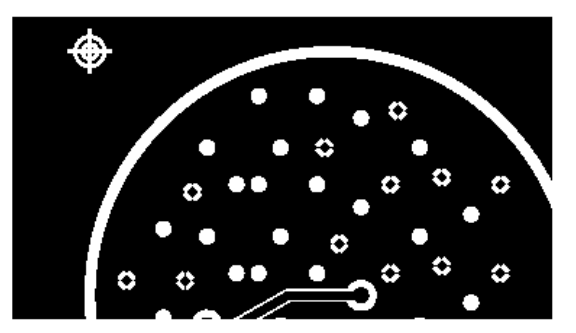

↑ XGBRVU は標準アパーチャーを直接サポート<br>↓ キす カフタム・アパーチャーけ PS?74X かMDA します。カスタム・アパーチャーはRS274XかMDAフォーマットでなければなりません。

# **Page Setup Plotter D** Postscr **Postscr** HPGL<sub>2</sub> **HPGL RTL** PCL **TIFF**

GBRVU のレイヤ・メニューを使えば、<sup>32</sup> <sup>個</sup>までの Gerber ファイルを急速にロードでき<br>キオーレイヤけ便則にオン/オフ峠能にオス ます。レイヤは個別にオン/オフ状態にする ことができます。各レイヤの表示モードに は:クリア・バックグランドにダークデータ で描く『ペイント』、ダーク・バックグラン ドにクリアデータで描く『ネガティブ』、お よび、先のレイヤからデータを差引く『スク ラッチ』の <sup>3</sup> 種があります。各レイヤには、 カラーとフィルパターンを割当てることができます。

## **ARTWORK CONVERSION SOFTWARE, INC.**

OK

### アパーチャー・セットアップ

描画スピード

『ドリル』とその直径を各アパーチャーに対応さ せることができます。これは"Excellon drill files" または"X,Y tables"を生成するために使用します。D10-D999 まで<br>……

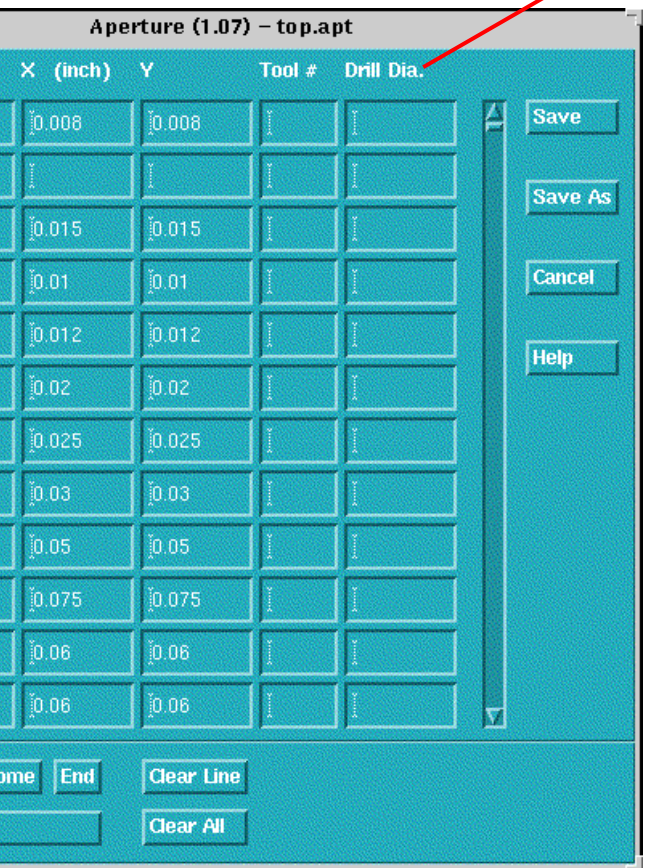

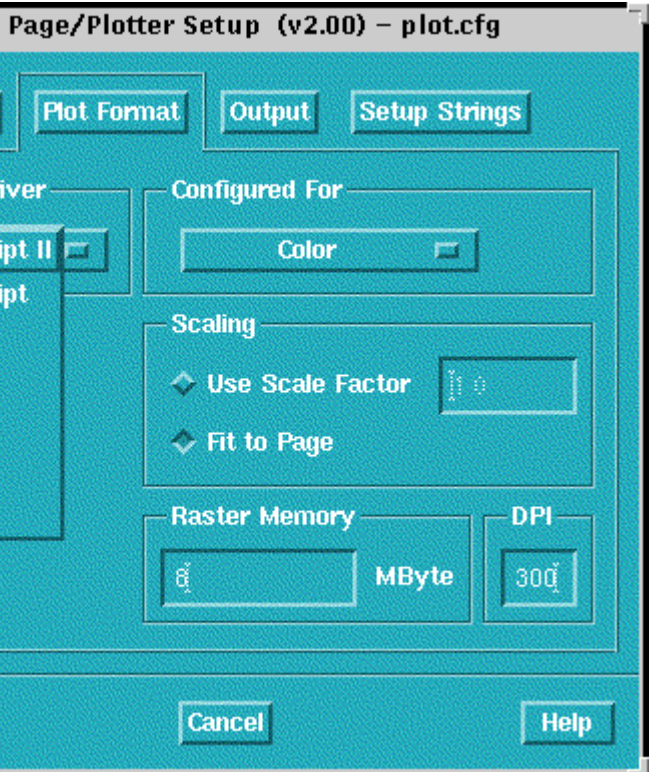

プロッティング・スピードを大幅に上げ たいならば GBRVU をお試しください。 内部でラスター化に使われる CPU は、 多くのプロッタの CPU と比べて <sup>10</sup> <sup>倍</sup> も早くなります。もともとのラスターを HPGLやPostscriptではなく直接プロッ タに送るので、作業グループ全体の大型 のフォーマルプロットを高速で出力で きます。最近の高密度のマルチレイヤ・ ボードでは、このような高解像度の大型 フォーマル・チェックプロットが、レビ ューのために必須のレビュー・ツールになっています。

**Add Default Set** 

## Gerber 独特の機能とアパーチャ・フォーマットのサポート<br>ー

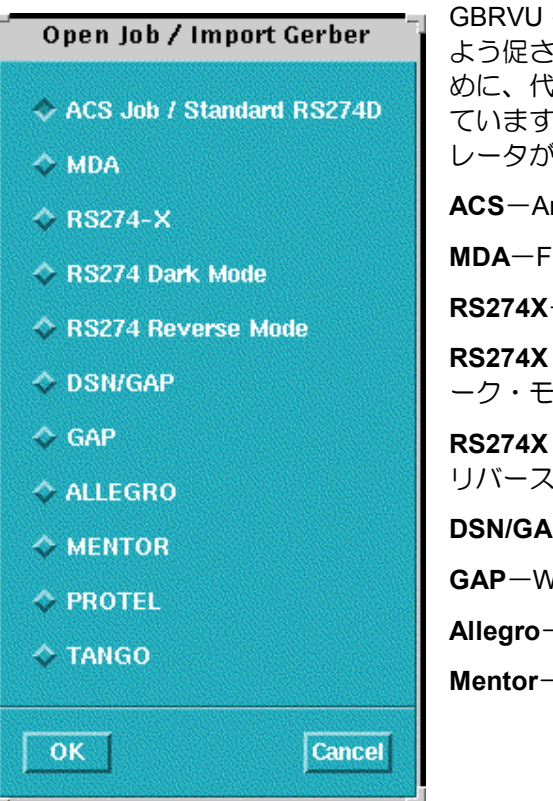

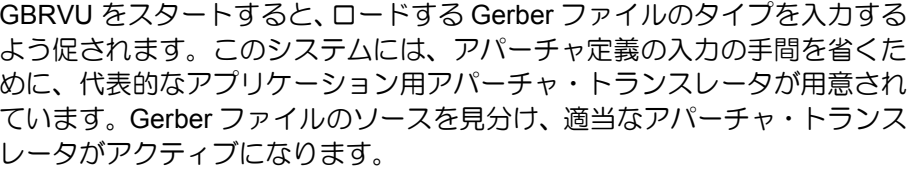

 『アパーチャー』は簡単操作のスプレ ッドシート型のテーブルで入力できま す。ハイライト表示により、一見して どのアパーチャーが使われているかがわかります。

**ACS**-Artwork のアパーチャリスト・フォーマット

**MDA**-FIRE 9000 Autoplot Format。組込み情報から、高速アパーチャ作成

**RS274X**-Gerber の拡張仕様。組込み情報から、高速アパーチャ作成

 **RS274X Dark Mode**-Gerber Crescent のエリア・フィル・オプションをダーク・モードでエミュレート

 **RS274X Reverse Mode**-Gerber Crescent のエリア・フィル・オプションをリバース・モードでエミュレート

**DSN/GAP**-Gerber ファイルをロードして、ECAM から dsn/gap を読込む

**GAP**-Wise Software <sup>の</sup> gap format のアパーチャリストを読込む

**Allegro**-Allegro のアパーチャリストを読込む

**Mentor**-Mentor Boardstation のアパーチャリストを読込む

サポート

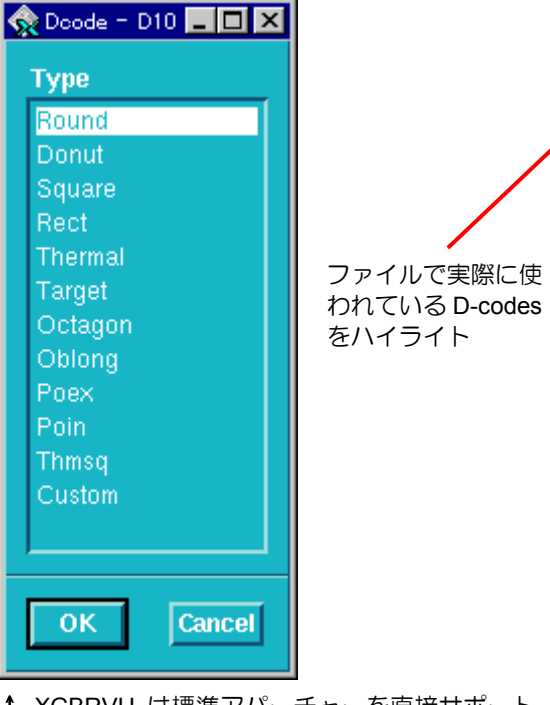